出願登録をした内容を照会することができます。一度出願登録した内容は、修正することはできません。 登録内容に誤りがある場合は、以下のとおり対応してください。

<出願書類提出前に修正が発生した場合の対応>

①志願票に表示されている項目の修正

1)入学年度・入学時期・出願研究科

・・・修正できません。誤って登録した場合は、出願した研究科事務室に連絡してください。

2)上記1)以外の項目

・・・印刷した志願票に手書き(赤字)で修正してください。

②志願票に表示されない項目(学歴や留学生情報など)の修正

・・・修正内容を明確にして、出願した研究科事務室に連絡してください。

<出願書類提出後に修正に気付いた場合>

修正内容を明確にして、出願した研究科事務室に連絡してください。

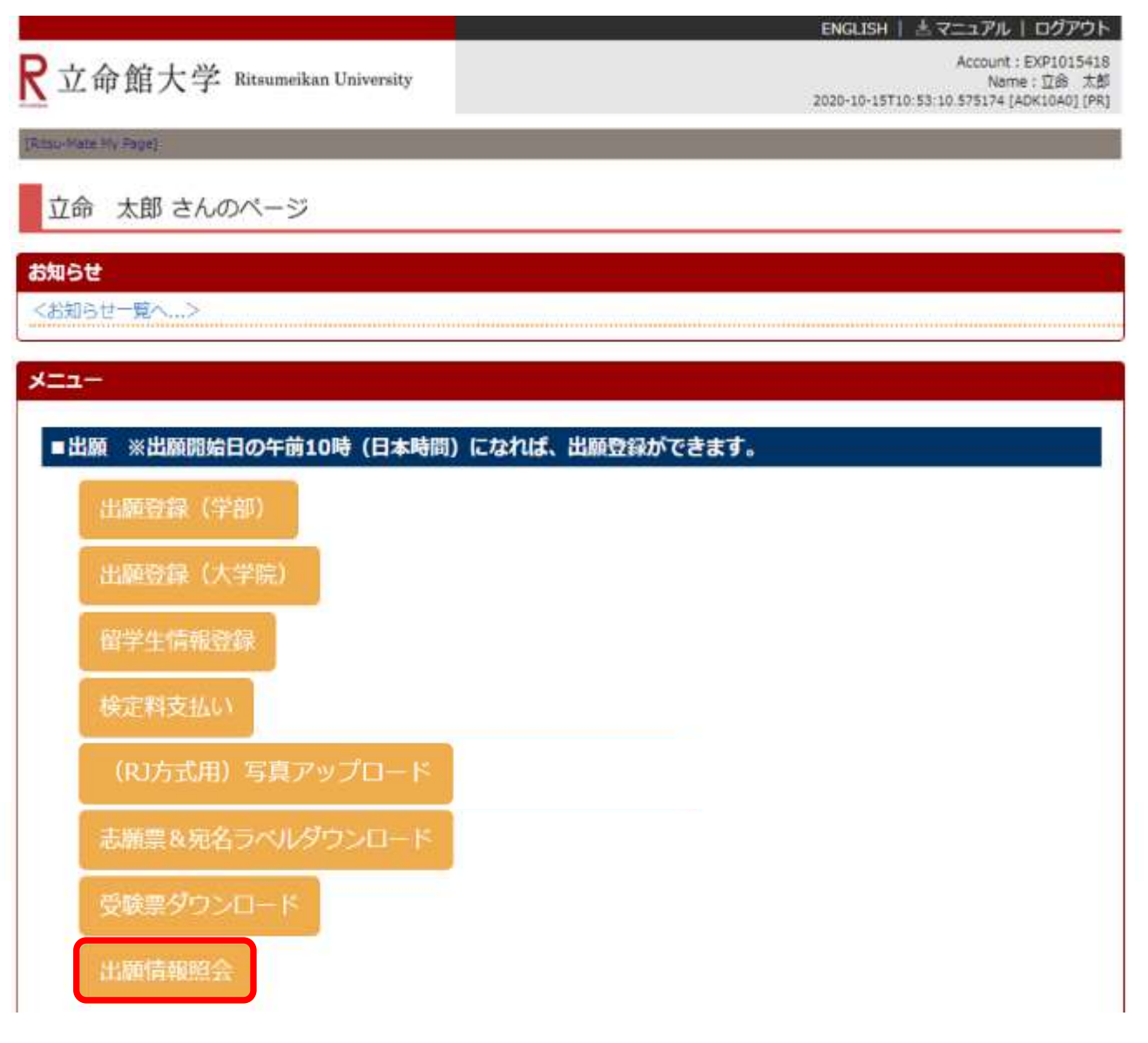

出願者情報、父母・身元引受人等情報、学歴情報などの基本情報は「出願情報照会」から確認できます。

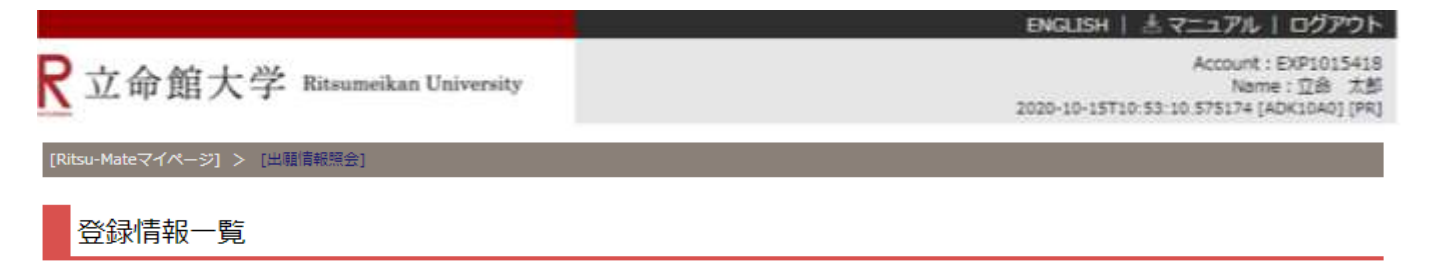

照会したい登録情報を選択してください。

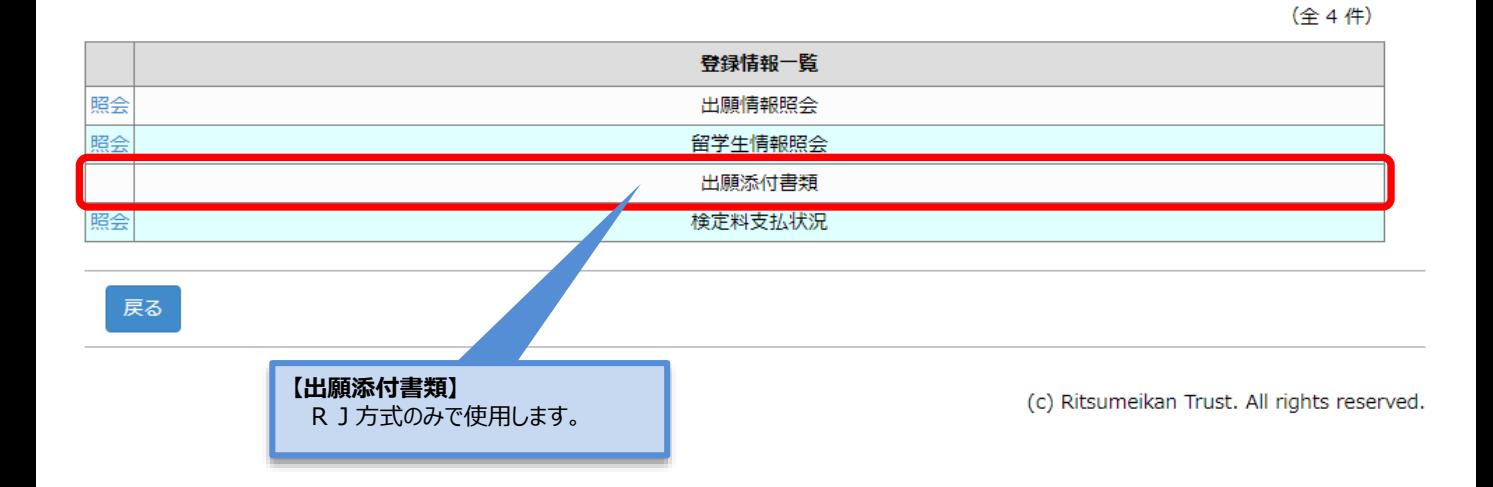

出願者情報、父母・身元引受人等情報、学歴情報などの基本情報は「出願情報照会」から確認できます。

ENGLISH | 古マニュアル | ログアウト Account: EXP1015418 R立命館大学 Ritsumeikan University Name: 立命 太郎 2020-10-15T10:53:10.575174 [ADK10A0] [PR] [Ritsu-Mateマイページ] > [出願情報照会]

照会したい登録情報を選択してください。

登録情報一覧

(全4件)

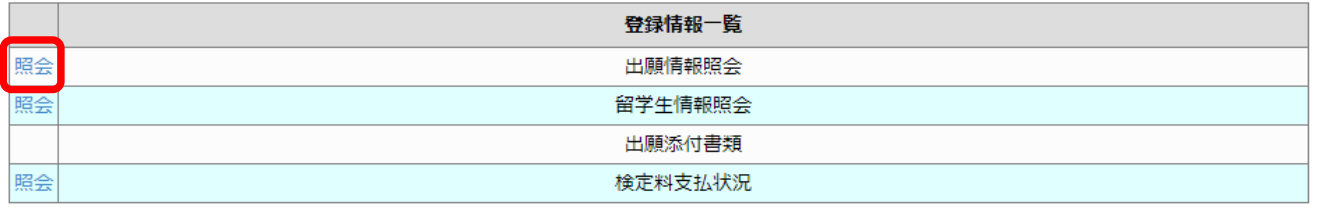

戻る

出願登録した内容を確認することができます。

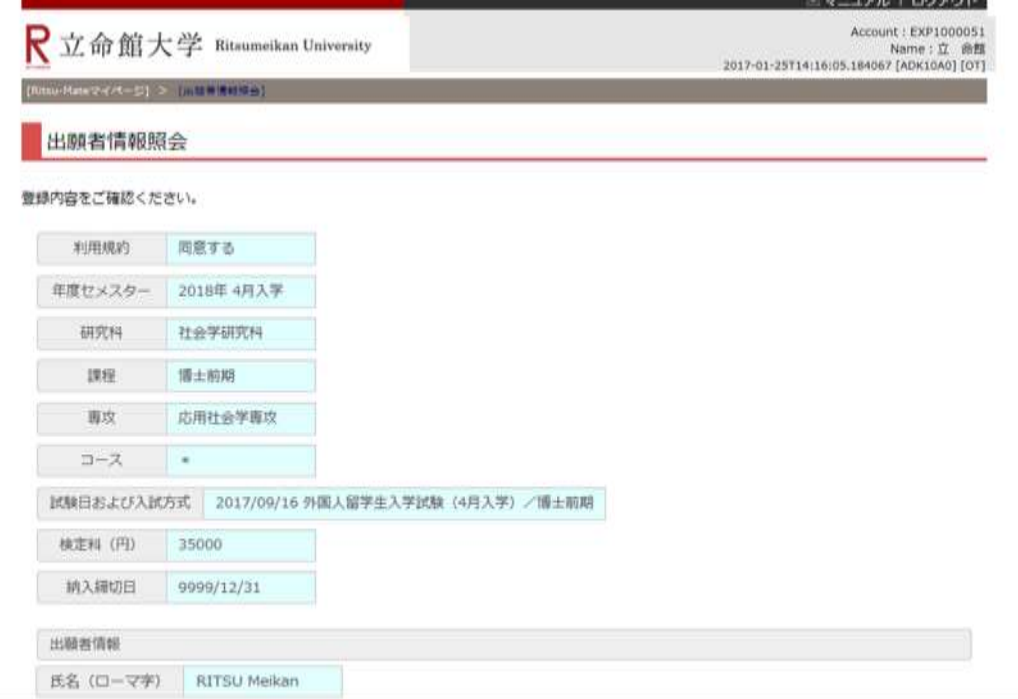

```
省略
 学生証書号
1. 立参館大学大学院への進学を検討したさっかけを教えてください。(種類開答司)
 □ 母校であること □ 立命館大学の教員のすすめ  所属する大学(立命館大学を味く)の教員のすすめ
 日本語学校·専門学校教員のすすめ 原族·知人のすすめ 勤務先のすすめ
□ 高い知名度 □ 世界大学ランキング(THE,QSなど) ■ 指導を受けたい教員がいること
 ■相望する研究分野があること ■第7フェア·日本語学校での説明会 立命館大学主催の大学院進学説明会
 □研究科主催の説明会·イベント ■大学院ウィーク ■広報媒体(大学院業内、WEBサイト、各種情報誌など)
 学費 その他
2. 他大学大学院を検討·受験した堤由(立命館大学よりも使れていると考えた点)を教えてください。(提前回答可)
 ■研究の継続性 研究実績 □研究環境(施設·研究機器)
 ■研究指導方法 指導教員 カリキュラム(教育内容)
 □学費 □ 資学金·研究助成制度
 ニキャンパス立地·アクセス 知名度 ニキャリア形成支援制度
 造路試職業績 資格取得
 ■ 個大学大学院を検討していない→受験していない
 元了
```
**<参考>出願情報照会**

留学生情報は、「留学生情報照会」から確認できます。 (※日本国籍を有しない方のみ)

ENGLISH | 古マニュアル | ログアウト

Account: EXP1015418 Name: 立命 太郎<br>2020-10-15T10:53:10.575174 [ADK10A0] [PR]

[Ritsu-Mateマイページ] > [出願情報照会]

R立命館大学 Ritsumeikan University

登録情報一覧

照会したい登録情報を選択してください。

(全4件)

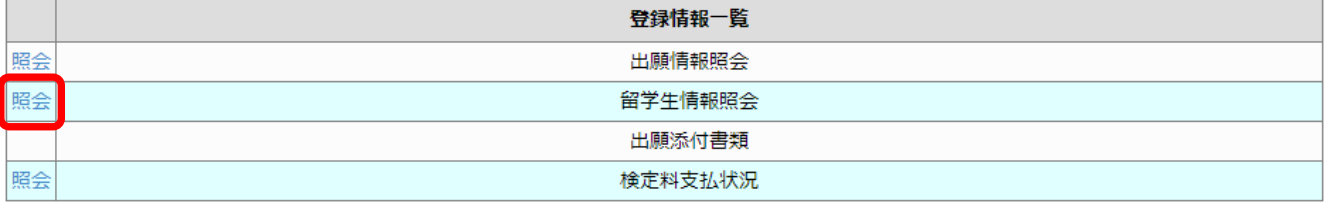

戻る

出願登録した内容を確認することができます。

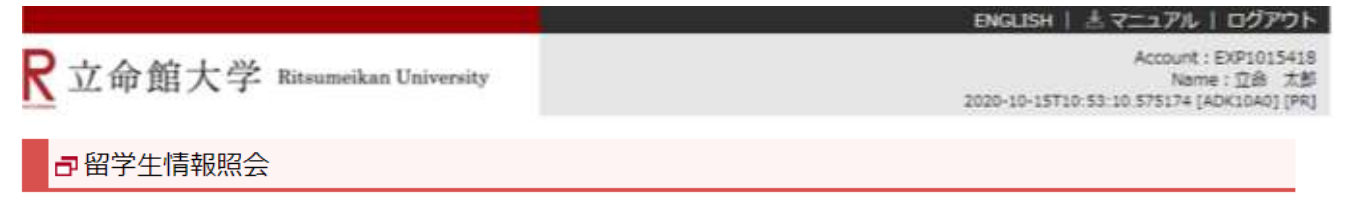

#### 登録内容をご確認ください。

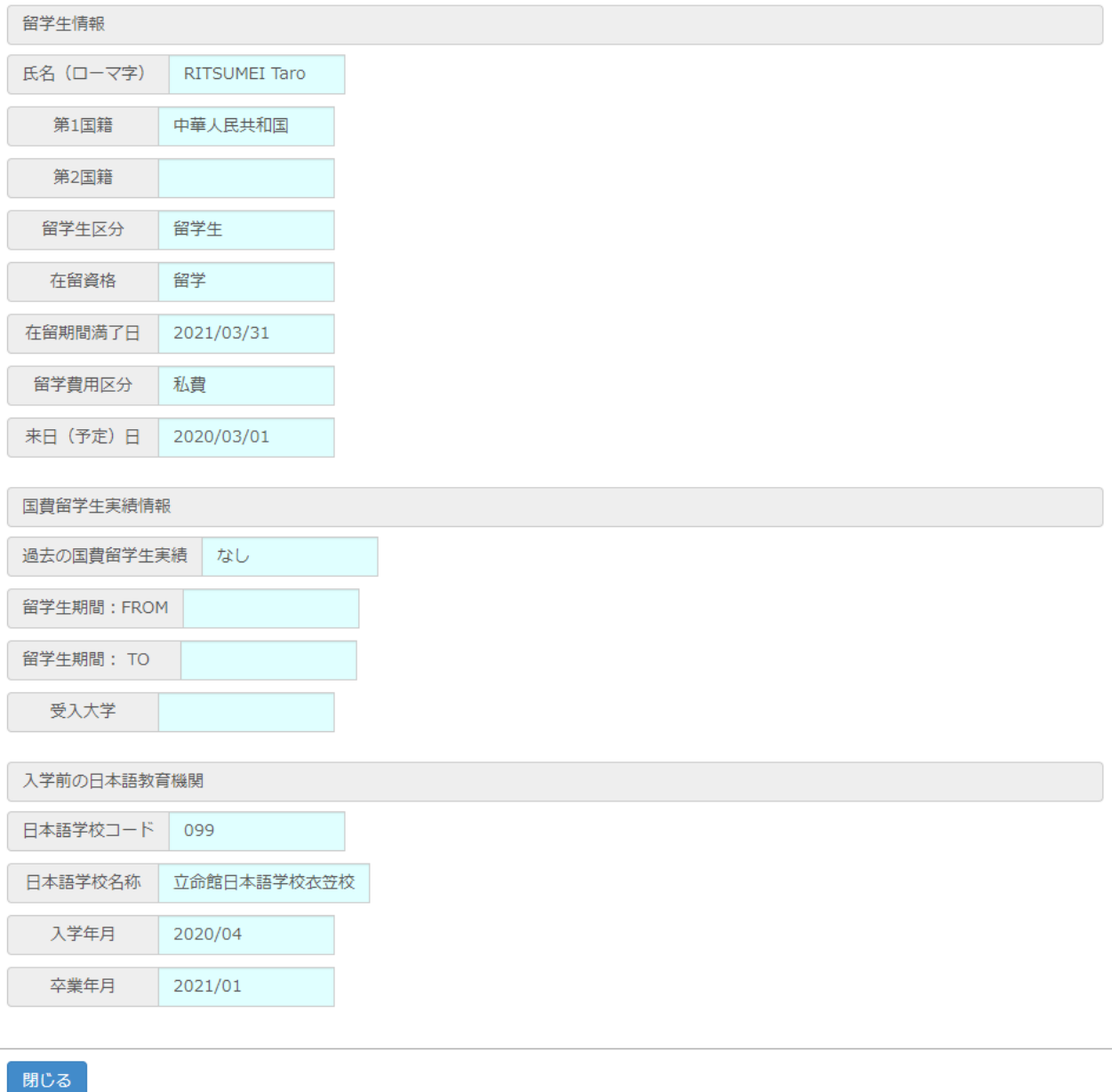

検定料の支払状況は、「検定料支払状況」から確認できます。

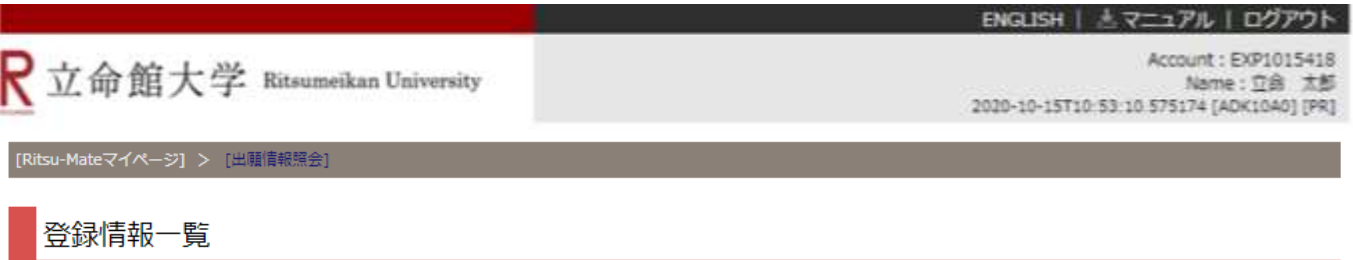

照会したい登録情報を選択してください。

(全4件)

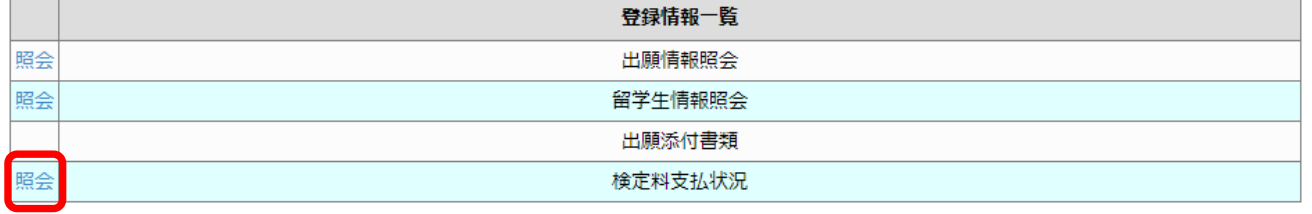

戻る

検定料の支払い状況を確認することができます。

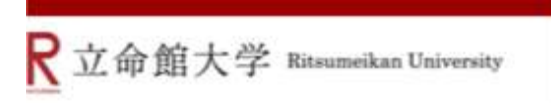

ENGLISH | ミマニュアル | ログアウト

Account: EXP1015418 Name: 立命 太郎<br>2020-10-15T10:53:10.575174 [ADK1040] [PR]

### **日**検定料支払状況照会

#### 登録内容をご確認ください。

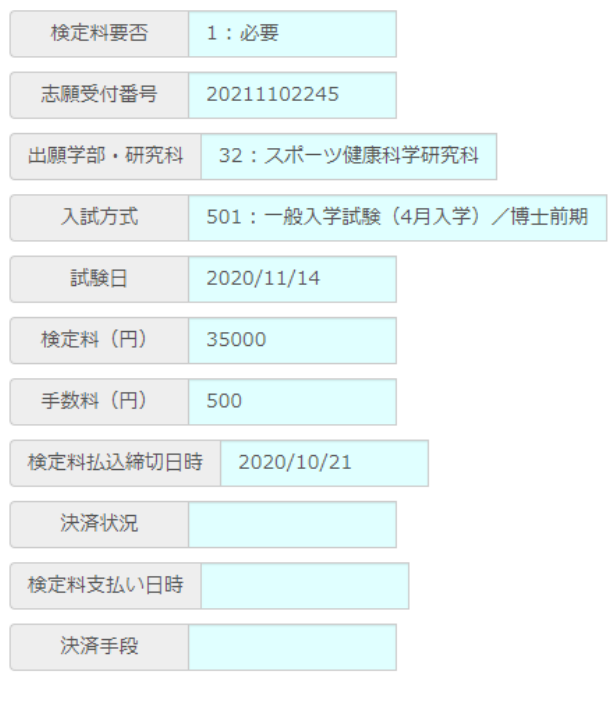

閉じる